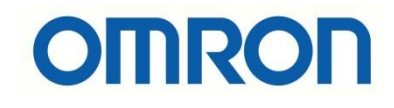

# E3S-DC IO Link Konfigurasyonu

# İÇİNDEKİLER

- Açıklama
- Sensör Data Adresleri
- IO Link Nedir?
- Elektriksel Bağlantılar
- Sysmac Studio Programında IO Link Konfigurasyonu

# Açıklama

Bu dökümanda E3S-DCP modeli IO link sensörün konfigurasyonu anlatılacaktır. Bu uygulamada bir adet E3S-DCP21-IL3, bir adet NX1P2 PLC, bir adet NX-PF güç kartı ve bir adet NX-ILM IO-Link master modülü kullanılacaktır. E3S-DCP devreye alma dökümanına aşağıdaki bağlantıdan ulaşabilirsiniz:

• [https://destek.omron.com.tr/wp-content/uploads/2020/02/E3S-DC-Sensorleri-](https://destek.omron.com.tr/wp-content/uploads/2020/02/E3S-DC-Sensorleri-Devreye-Alma.pdf)[Devreye-Alma.pdf](https://destek.omron.com.tr/wp-content/uploads/2020/02/E3S-DC-Sensorleri-Devreye-Alma.pdf)

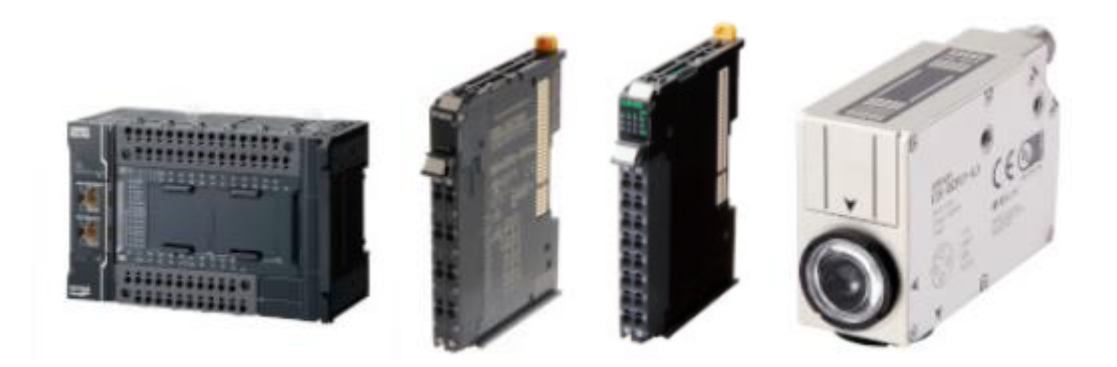

# IO Link Nedir?

IO link, sensör veya aktüatörlerle noktadan noktaya haberleşmenin yapıldığı bir iletişim prokolüdür. Bir IO Link sistemde, IO Link master ile bir veya birden fazla IO Link özelliğine sahip ürün bulunabilir.

NX-ILM veya GX-ILM master üniteleri, IO link aygıtlar ve kontrolcüler arasında haberleşmeyi sağlarlar. NX-ILM master ünitesi, NX serisi kontrolcüler ve haberleşme kuplör üniteleri ile kullanılır. Master ünitelerinin farklı modları vardır:

- SIO (DI) dijital input mod
- SIO(DO) dijital output mod
- Aktif olmayan mod

*"At work for a better life, a better world for all…"*

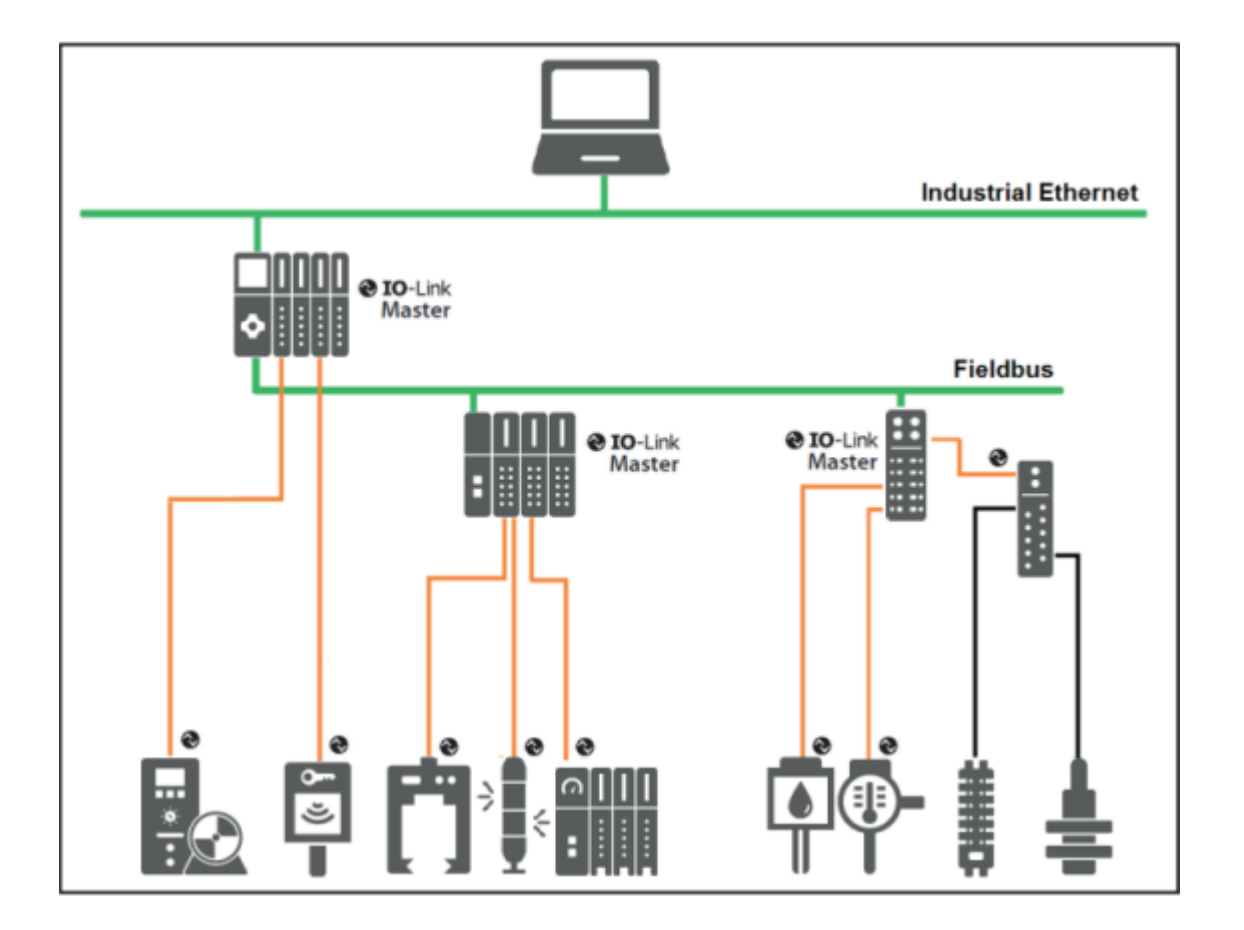

# Elektriksel Bağlantılar

NX-ILM master ünitesinin bağlantı şeması aşağıda gösterilmiştir:

# **IO-Link Mode**

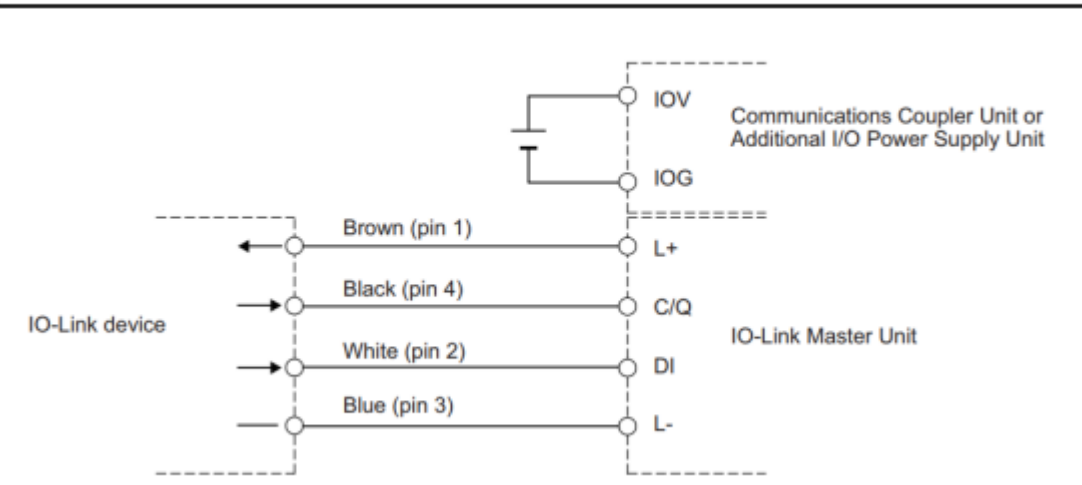

Note 1. If you do not use a signal connection for digital inputs for pin 2, a DI (white) connection is not required.

E3S-DCP21-IL3 kodlu ürünün bağlantı şeması aşağıda belirtilmiştir:

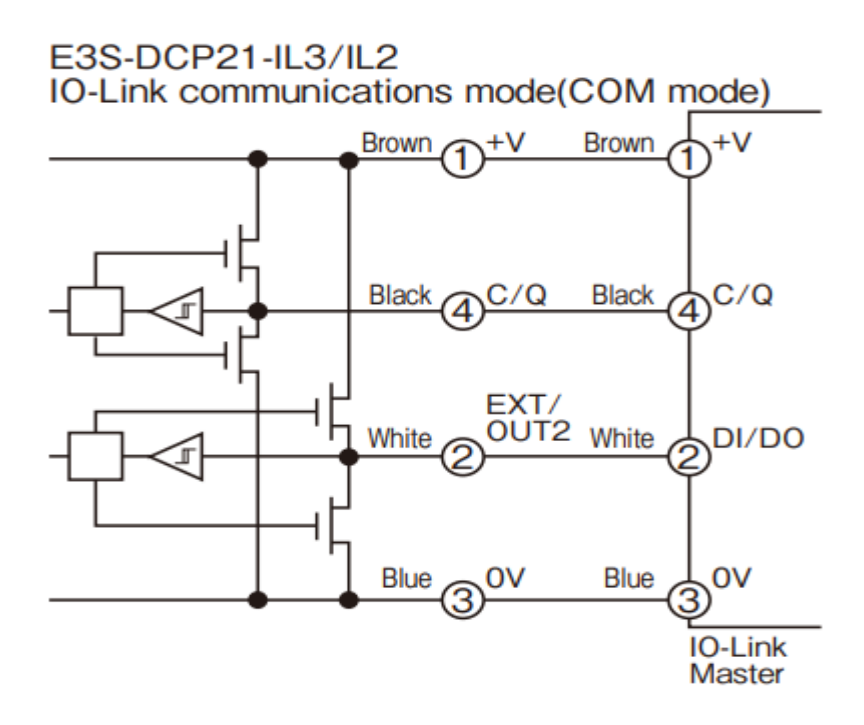

## Sensör Data Adresleri

Bu uygulamada sensörün COM3 portundan haberleşme sağlanacaktır. NX-ILM master ünitesinde her renk için ayrı ayrı byte alanları kullanılır. E3S-DCP renk sensöründe kırmızı, yeşil ve mavi renkler için kullanılan byte alanları aşağıdaki tabloda gösterilmiştir:

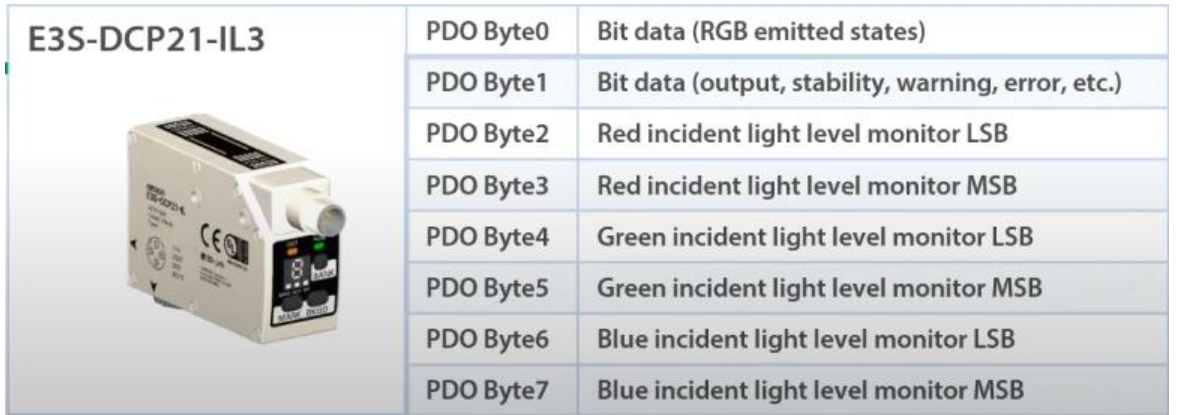

#### Sensör data adresleri aşağıdaki tabloda gösterilmiştir:

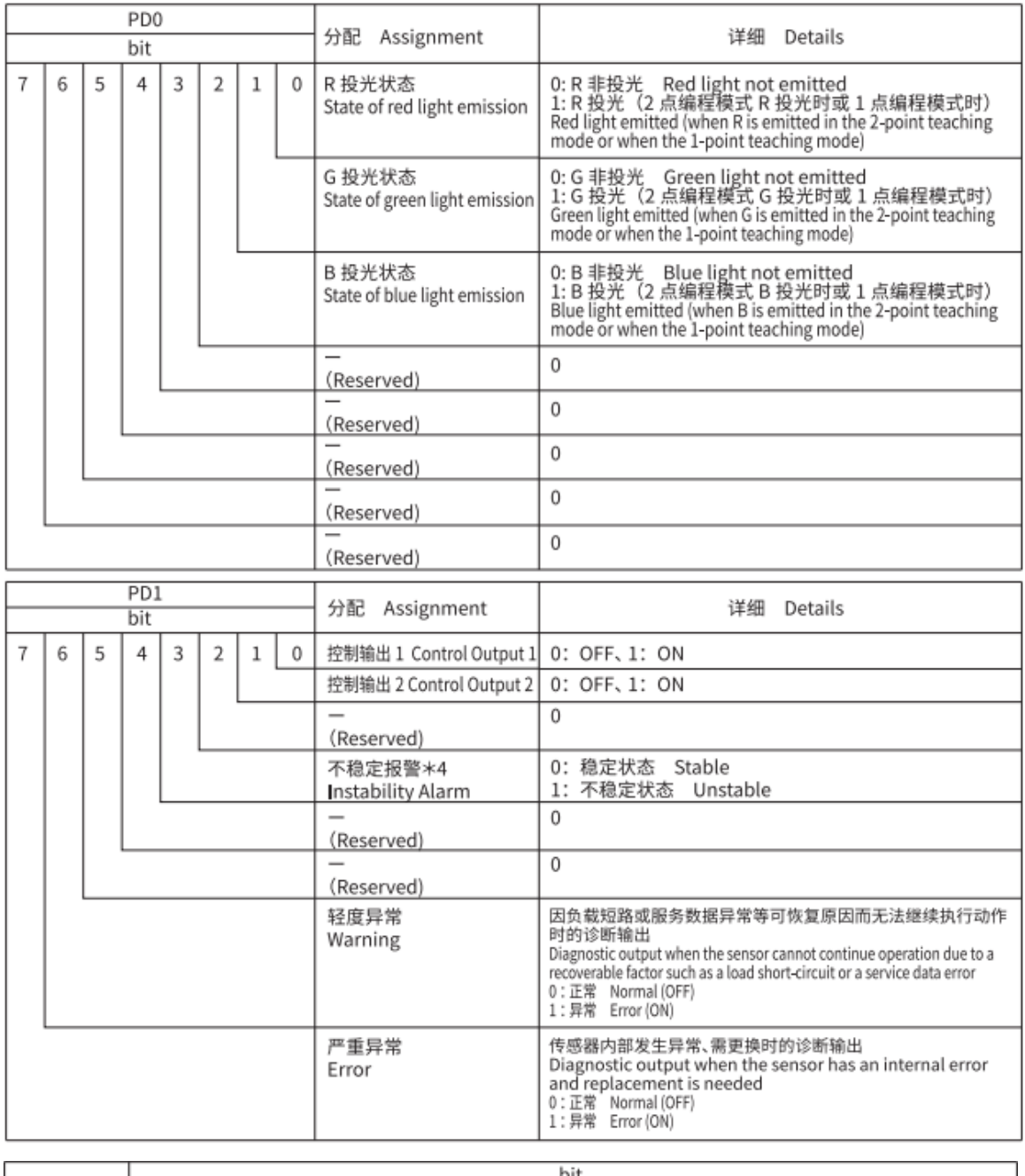

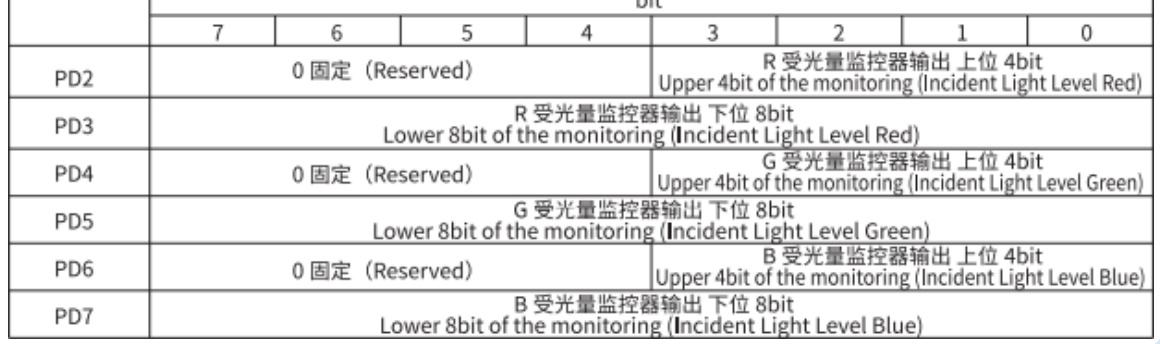

*"At work for a better life, a better world for all…"*

## Sysmac Studio Programında IO Link Konfigurasyonu

1- Sysmac Studio programında PLC ve NX-PF kartı eklendikten sonra, NX-ILM400 master ünitesi eklenir. NX-ILM400 master ünitesi eklendikten konfigurasyonun yapılması için "Edit Unit Operation Settings" menüsüne girilir:

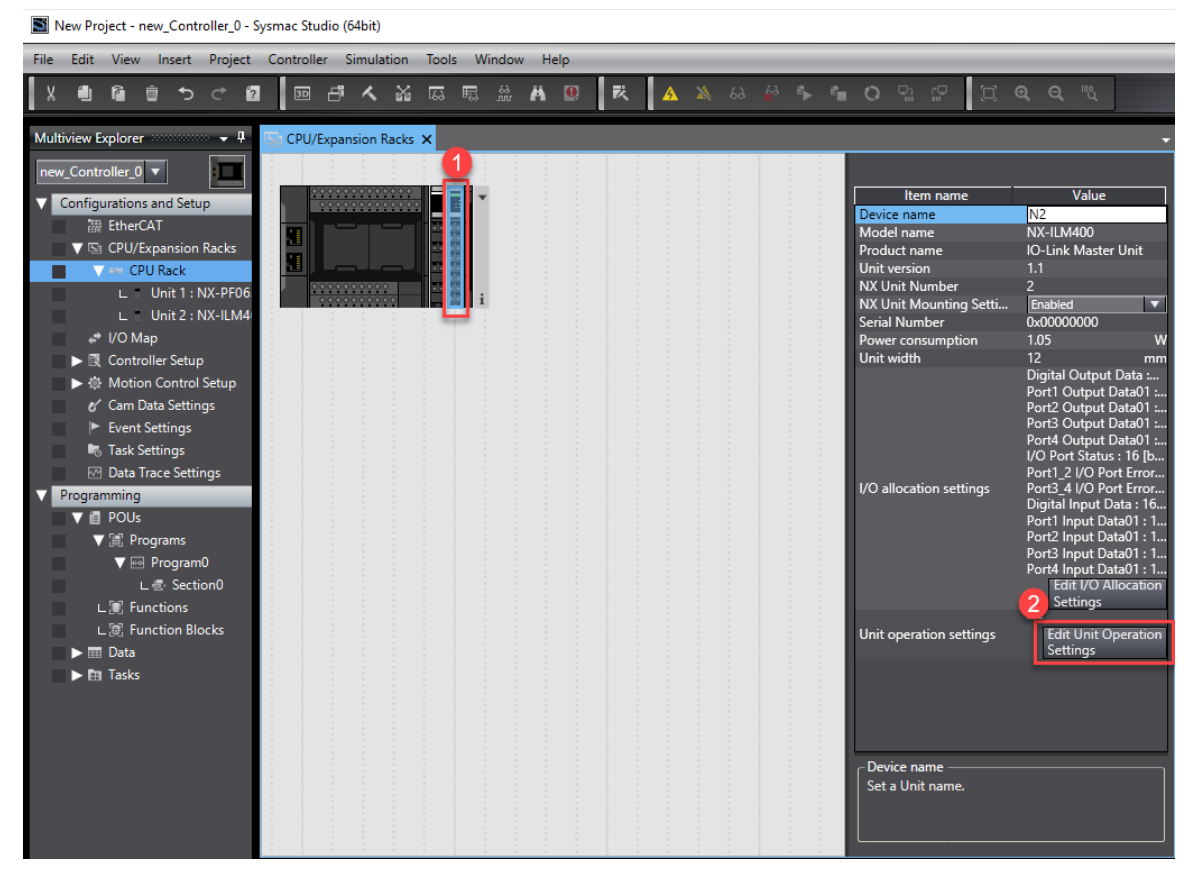

2- Bu dökümanda Port4 kullanılacağı için, "Port4 IO-Link Device Configuration Data/Process data out length" bölümü 4 byte olarak seçilir:

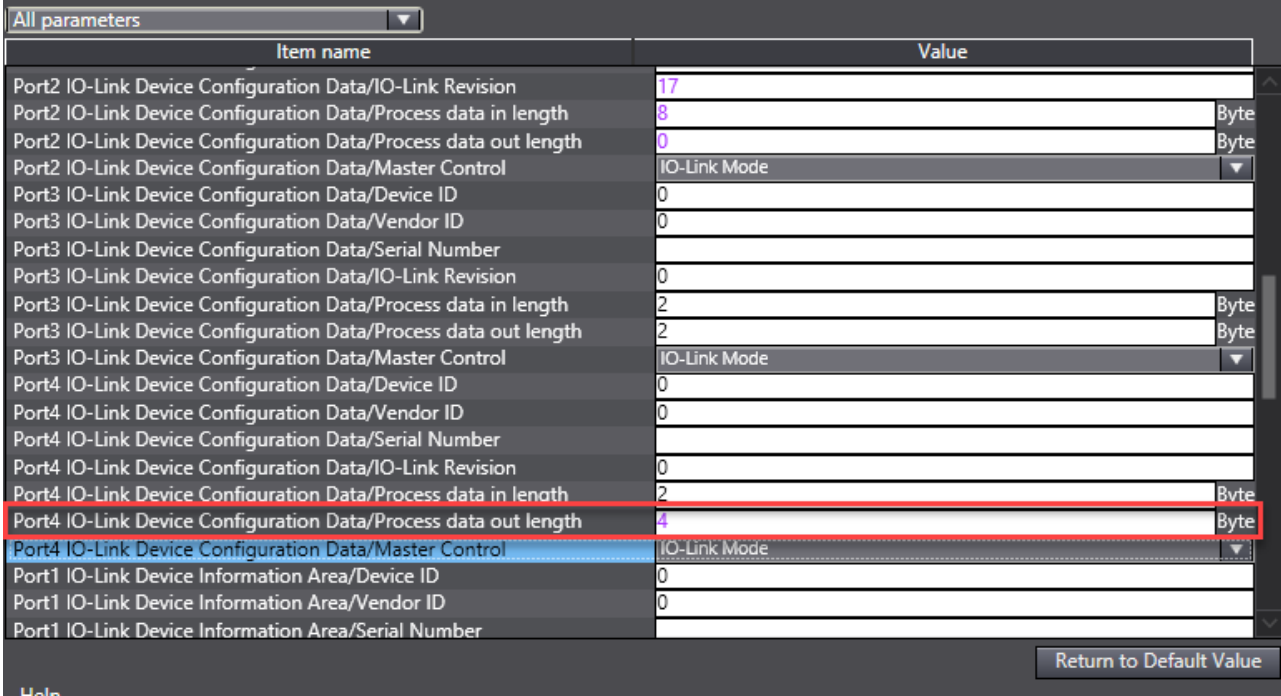

3- Ardından ilgili I-O ların tanımlaması için "Edit I/O Allocation Settings" menüsüne girilir:

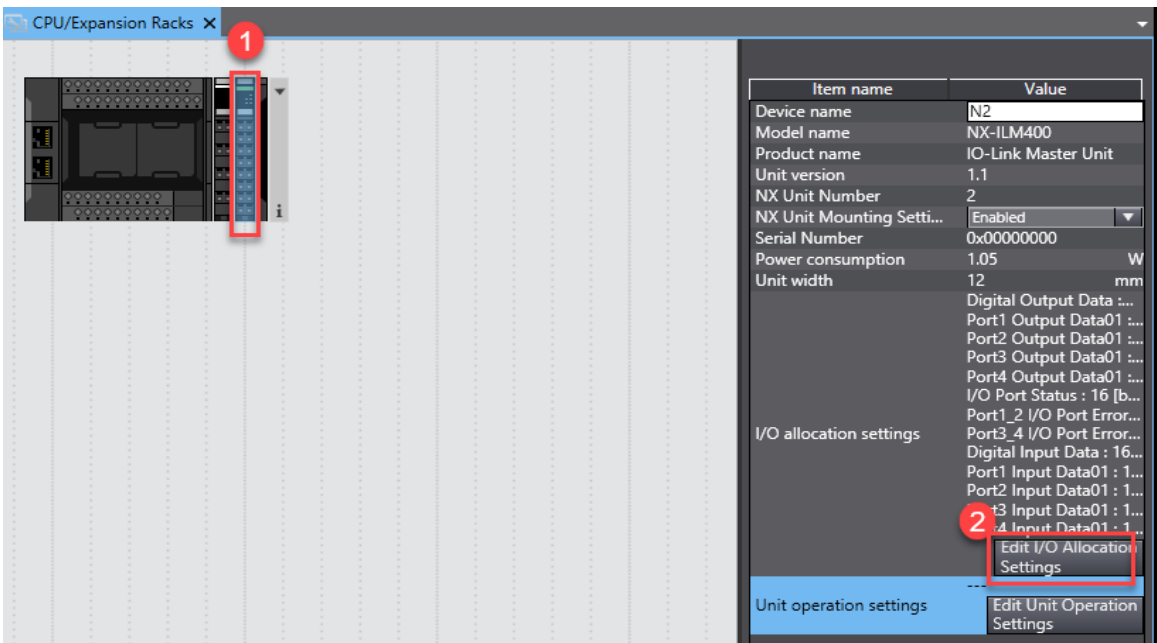

4- Daha sonra "Input Data Set 2" bölümünden "Add I/O Entry" kısmında, "0x6004:02 Port1 Input Data02" girişi tanımlanır. Bu işlem sırasıyla aşağıda gösterilmiştir:

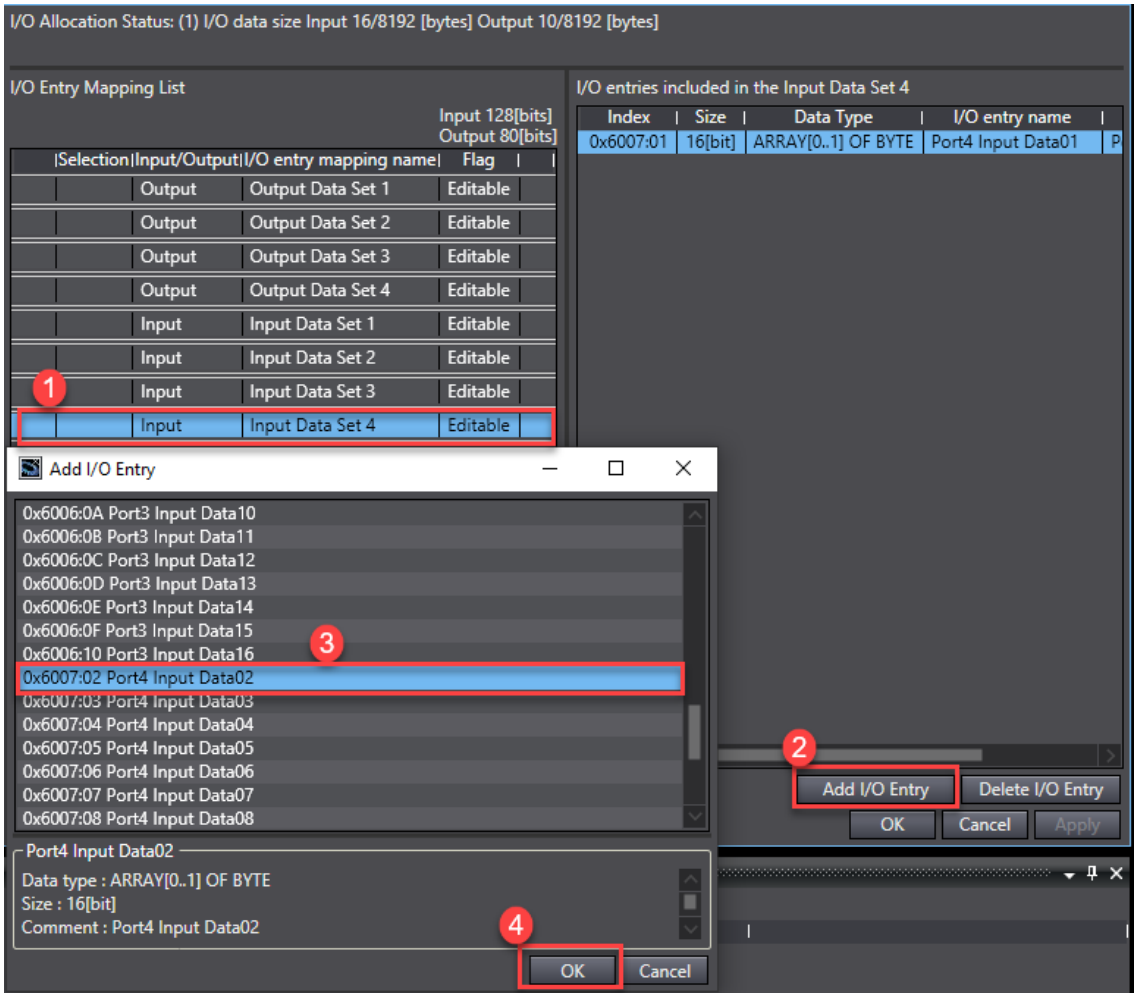

5- Ardından eklenen inputun geldiğini gördükten sonra eklenebilmesi için Ok butonuna basılır:

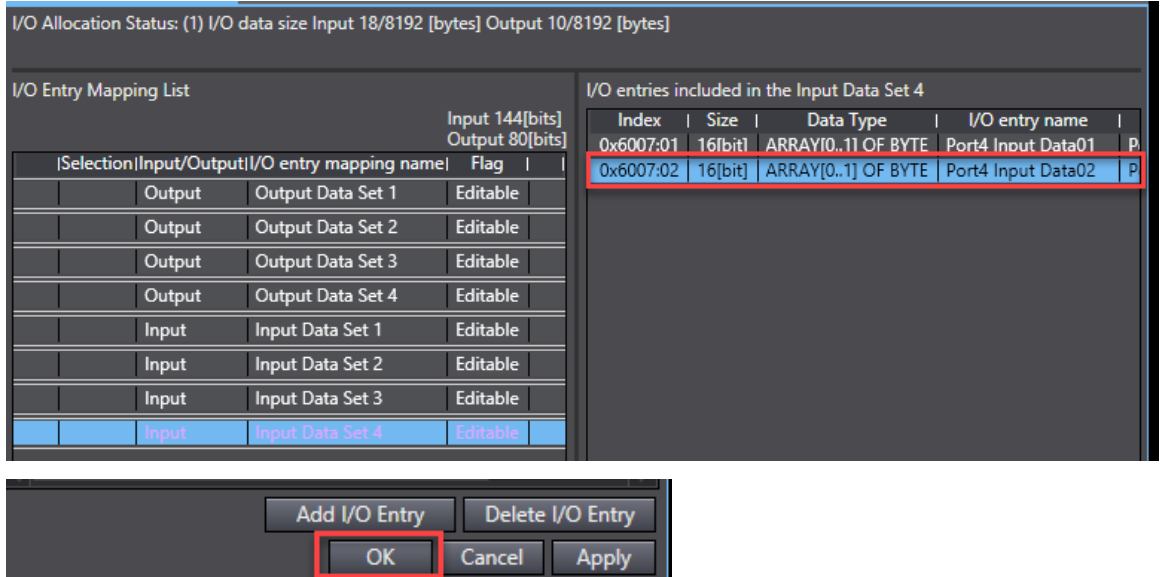

6- Ardından sensörün tanımlanması için "CPU Extension Racks" bölümünde, NX-ILM modünün üzerinde farenin sağ tuşuna basılarak, "IO-Link Master Simple Settings" menüsüne girilir:

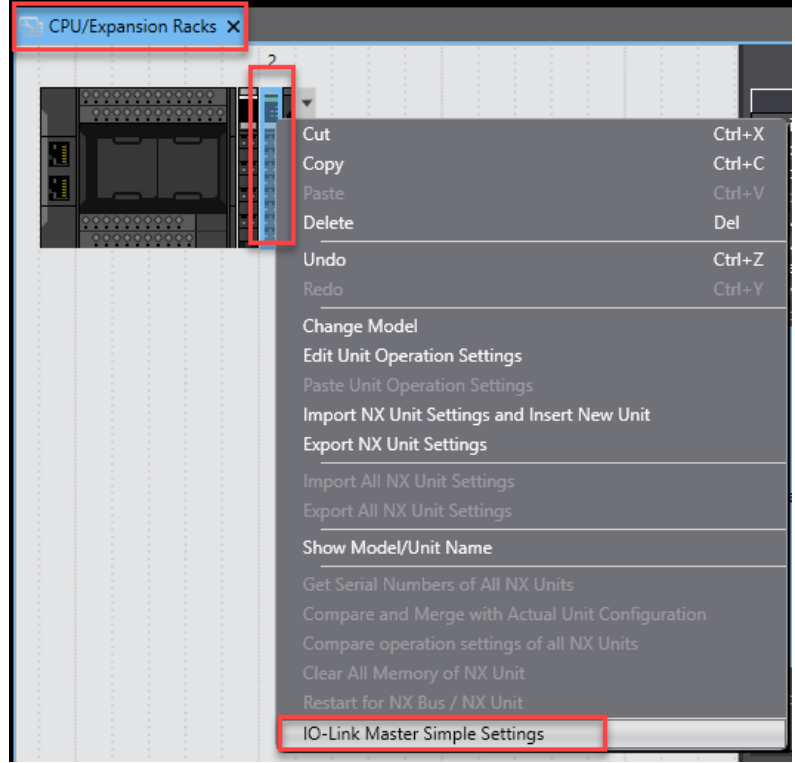

7- Ekranda beliren bölümde E3S-DCP21-IL3 sensör konfigurasyona eklenir. Bu işlemler sırası ile aşağıda belirtilmiştir:

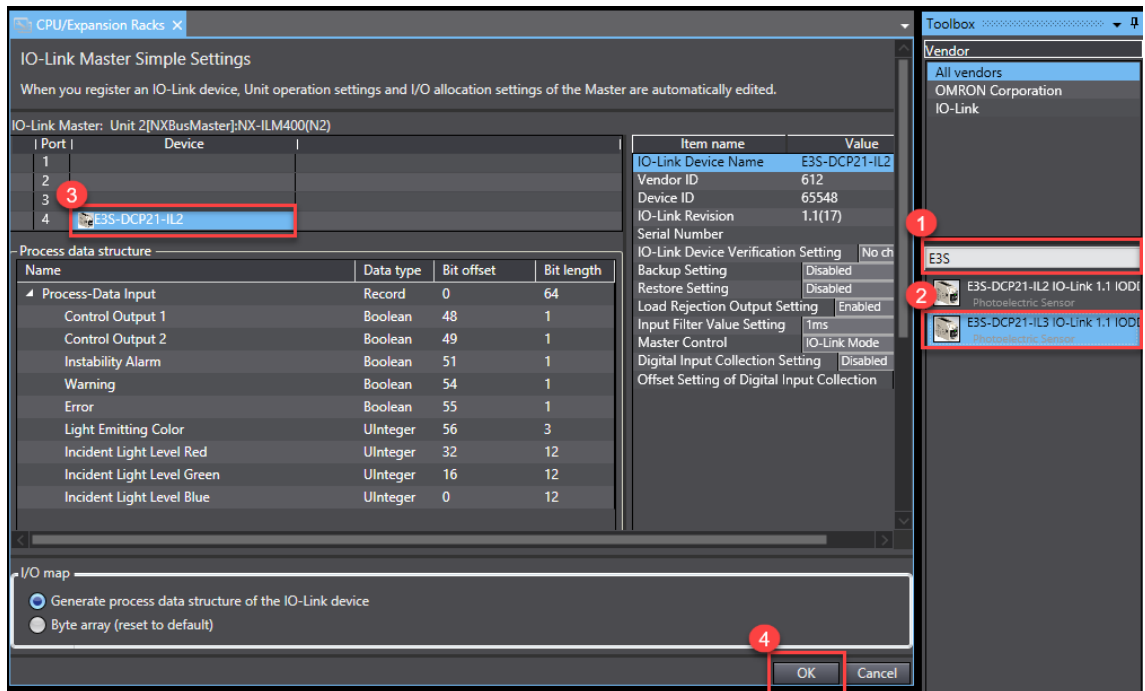

8- Bu işlemler bittikten sonra yapılan tüm ayarlar, PLC ye online olunup Synchronize butonu ile gönderilir:

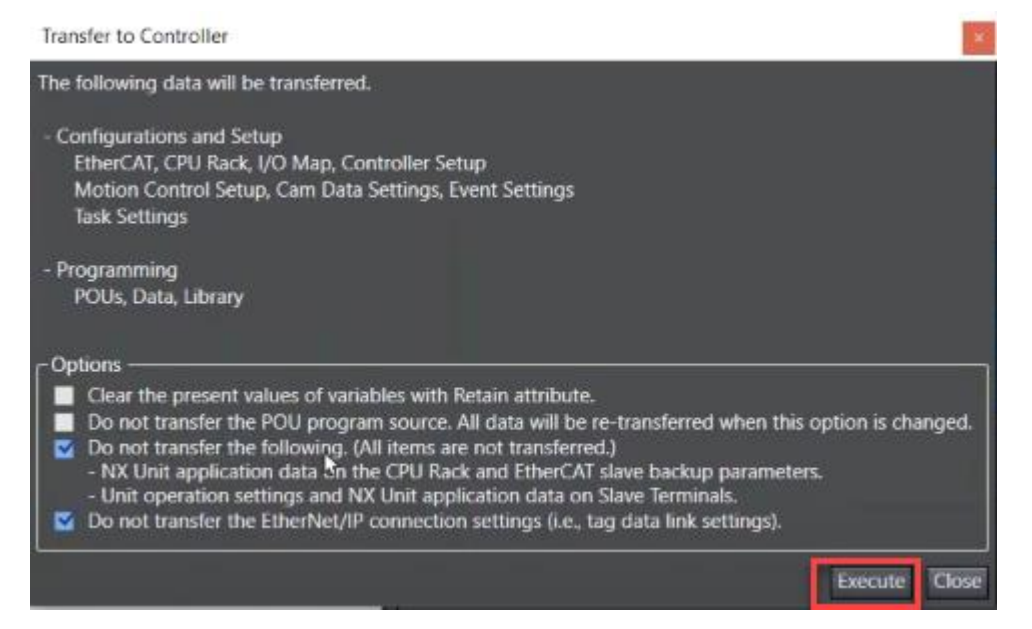

9- Yapılan ayarlar PLC ye gönderildikten sonra, "Online" modda iken IO Map açılır. Burda ürün algılama yapmaz iken Port4 Incident Light Level Red değişkeni 16#1 değerini gösterir:

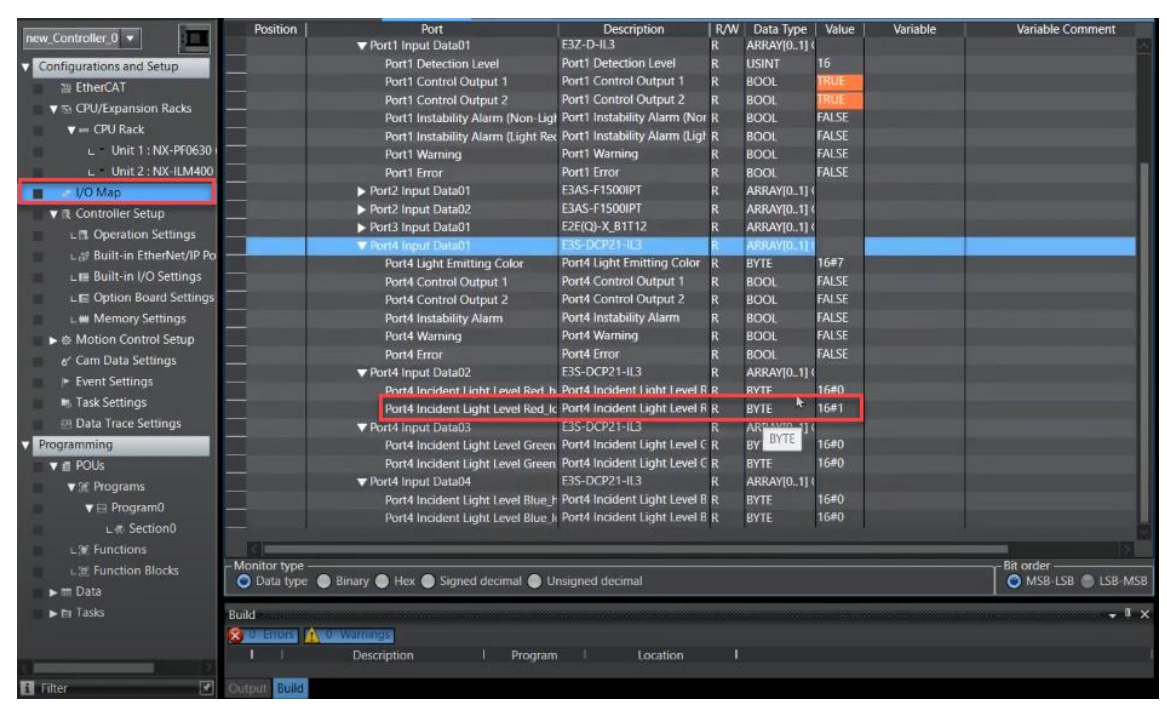

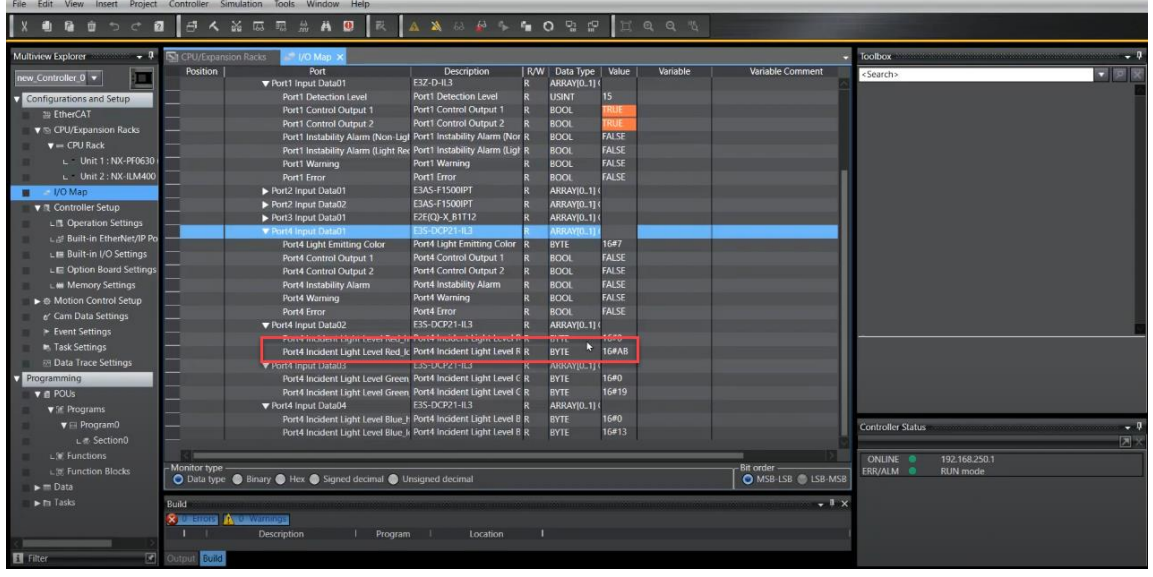

10- Kırmızı renk algılandığında ise, bu değer 16#AB gösterir:

Not: Rengin yoğunluğuna göre bu değer değişmektedir. Sensör 0-1 çıkış vermektedir. Burda rengin algılanıp algılanmadığına bakılmıştır.

*"At work for a better life, a better world for all…"*